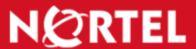

# > TECHNICAL SUPPORT

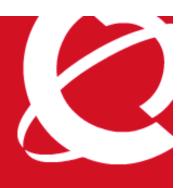

tt-0608401a | 15-Aug-2006

# Upgrade Path for the Nortel VPN Router

#### Introduction

If an upgrade of the server code for the Nortel VPN Router (NVR) is to span several versions of code it should be done in a stepped fashion to minimize potential problems. This document describes a basic upgrade path to a level of V06\_05.100 (though you may stop at any desired code level along the way), but does not cover the actual upgrade process. This document does not cover all situations, and does not take into account all of the issues present or fixed in each code level. It is recommended that an upgrade be tested in a lab environment, but at a minimum, the release notes for each code level along the upgrade path should be read.

# **Associated Products**

The information in this document is intended to be used with the following product(s) with the indicated software or hardware revisions:

|                                                                                                    | Revision Information |           |
|----------------------------------------------------------------------------------------------------|----------------------|-----------|
| Product Name or Order Number                                                                                                    | Potentially Affected | Corrected |
| Nortel VPN Routers (formerly Contivity Secure IP Services Gateways): 600, 1000, 1010, 1050, 1100, 1500, 1600, 1700, 1740, 1750, 2000, 2500, 2600, 2700, 4000, 4500, 4600, 5000 | All supported        | N/A       |

# **Current Nortel VPN Router Models**

# **NVR 600**

**Important Note:** An NVR 600 with 64MB of RAM can be upgraded to V04\_06.xxx (128 bit). Use regular code. At this level, optimized upgrade is not available.

For a Nortel VPN Router 600 with 128MB of RAM:

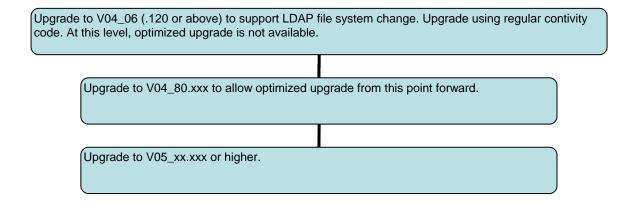

**Notes:** Optimized upgrade (use of the tar.gz file) was available starting in V04\_80.xxx. It is faster and more reliable than doing the upgrade from the normal directory structure. If the 600 is upgraded to V04\_06.xxx or higher, it is vital to upgrade the recovery disk image per Technical Tip tt-0510402a, "Upgrading recovery disk image on Nortel VPN Router 600."

# NVR 1010, 1050, 1100

**Important:** Upgrades to this series of NVRs require the use of the diskless code. The upgrade path for this series depends on the amount of flash memory present. Note the difference between flash memory and system memory. The NVR 1010, 1050 and 1100 models come with flash memory (either 32MB or 64MB) which acts as a hard drive. To determine the amount of flash memory your NVR has, go to the Status > System page. All 1010/1050/1100 models come with 128MB system memory.

For a Nortel VPN Router 1010, 1050, 1100 with 32MB of flash memory:

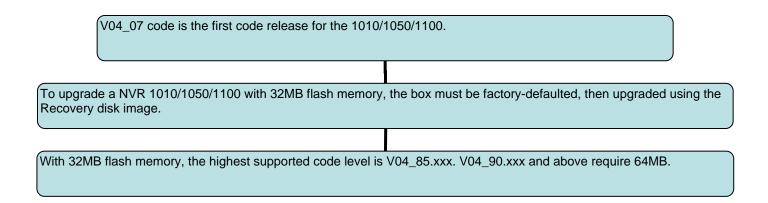

For a Nortel VPN Router 1010, 1050, 1100 with 64MB of flash memory:

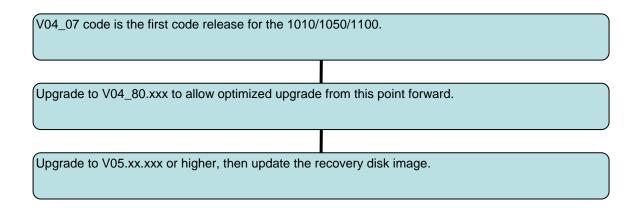

**Notes:** Optimized upgrade (use of the tar.gz file), was available starting in V04\_80.xxx. It is faster and more reliable than doing the upgrade from the normal directory structure. If the 1010/1050/1100 is upgraded, it is important to upgrade the recovery disk image.

# NVR 1600, 1700, 1740, 1750, 2600, 2700, 2750, 4600, 5000

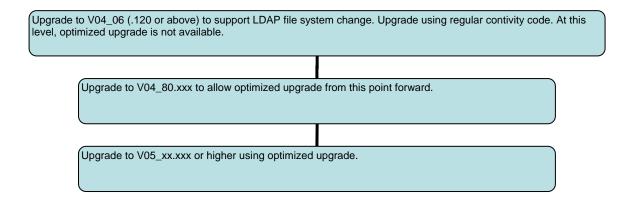

**Note:** Optimized upgrade (use of the tar.gz file), was available starting in V04\_80.xxx. It is faster and more reliable than doing the upgrade from the normal directory structure.

#### **NVR 4500**

The NVR 4500 may be upgraded in the same manner as the NVR 4600, however, the last supported code version for the NVR 4500 is 5\_05.xxx.

# **Discontinued and Unsupported Nortel VPN Routers**

# **Contivity 1000**

The last supported code version for the Contivity 1000 was 3\_00.xxx.

# NVR 1500, 1510, 2000, 2500, 4000

The last supported code version for these models was 4\_55.xxx. If current code level is below 4\_06.120, then upgrade to 4\_06.xxx (.120 or higher) to support the LDAP file system change, then to 4\_55.xxx.

©2006 Nortel Networks Limited. All Rights Reserved. Nortel, Nortel Networks, the Nortel logo, and the Globemark design are trademarks of Nortel Networks Limited. All other trademarks are the property of their respective owners.

Nortel recommends any maintenance activities, such as those outlined in this document, be completed during a local maintenance window.

The information in this document is subject to change without notice. Nortel reserves the right to make changes, without notice, in equipment design as engineering or manufacturing methods may warrant. The statements, configurations, technical data, and recommendations in this document are believed to be accurate and reliable, but are presented without express or implied warranty. Users must take full responsibility for their applications of any products specified in this document. Nortel assumes no responsibility for any errors that may appear in this document. The information in this document is proprietary to Nortel Networks Limited.

To view the most recent version of this document, access more technical documentation, search our knowledge base, open a service request online, or contact a Technical Support representative, please visit Nortel Technical Support on the web at: <a href="http://www.nortel.com/support">http://www.nortel.com/support</a>.